## **Rodič - ako zadať elektronickú ospravedlnenku?**

Ak triedny učiteľ povolil zadávanie elektronických ospravedlneniek, môžete v mobilnej aplikácii zadať ospravedlnenku za vaše dieťa.

Ak sa vám možnosť zadať ospravedlnenku v aplikácii nezobrazuje, možno ste prihlásení žiackymi údajmi, ktoré dieťa dostalo na lístočku od školy. Žiaci nemajú možnosť zadávať ospravedlnenky. Prihláste sa ako rodič.

Z možností na hlavnej stránke v aplikácii vyberte sekciu "Dochádzka". Dochádzka dieťaťa, ktorá zatiaľ nie je ospravedlnená, je označená červenými značkami. Kliknite na konkrétny deňa a vyberte "Pridať ospravedlnenku".

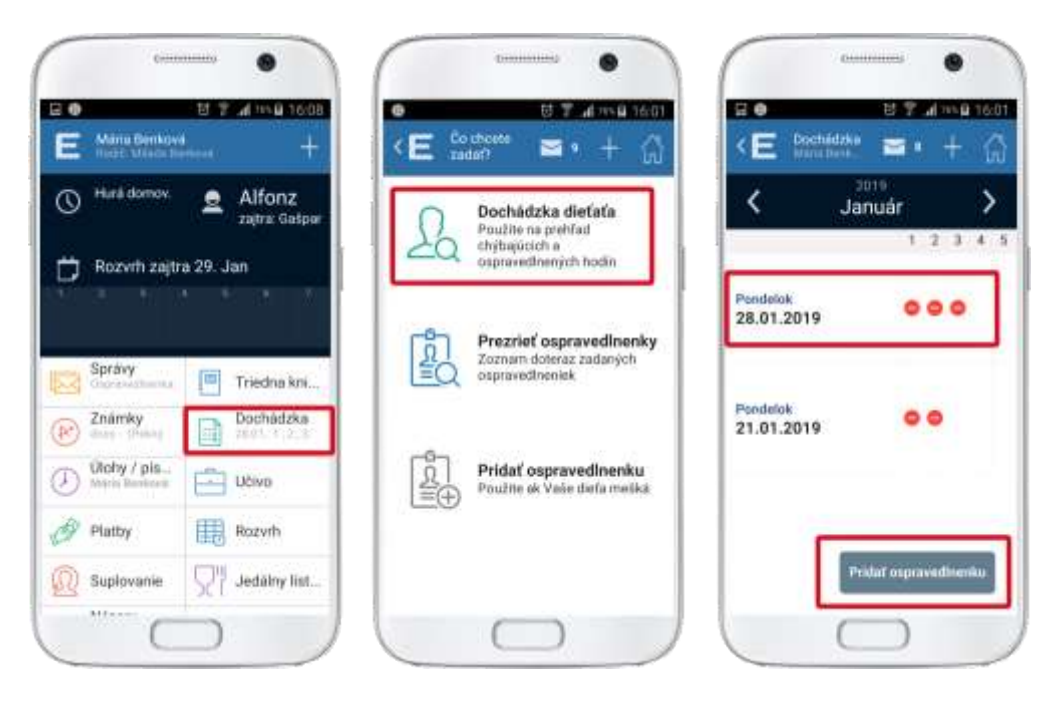

Ak chcete zadať ospravedlnenku za jeden deň absencie, zvoľte "Celý deň".

Ak chcete zadať ospravedlnenku za kratší časový úsek ako jeden deň, zvoľte "Časť dňa" a vyberte hodiny (oddo).

Ak chcete zadať ospravedlnenku za dlhší časový úsek ako jeden deň, zvoľte "Dlhodobo".

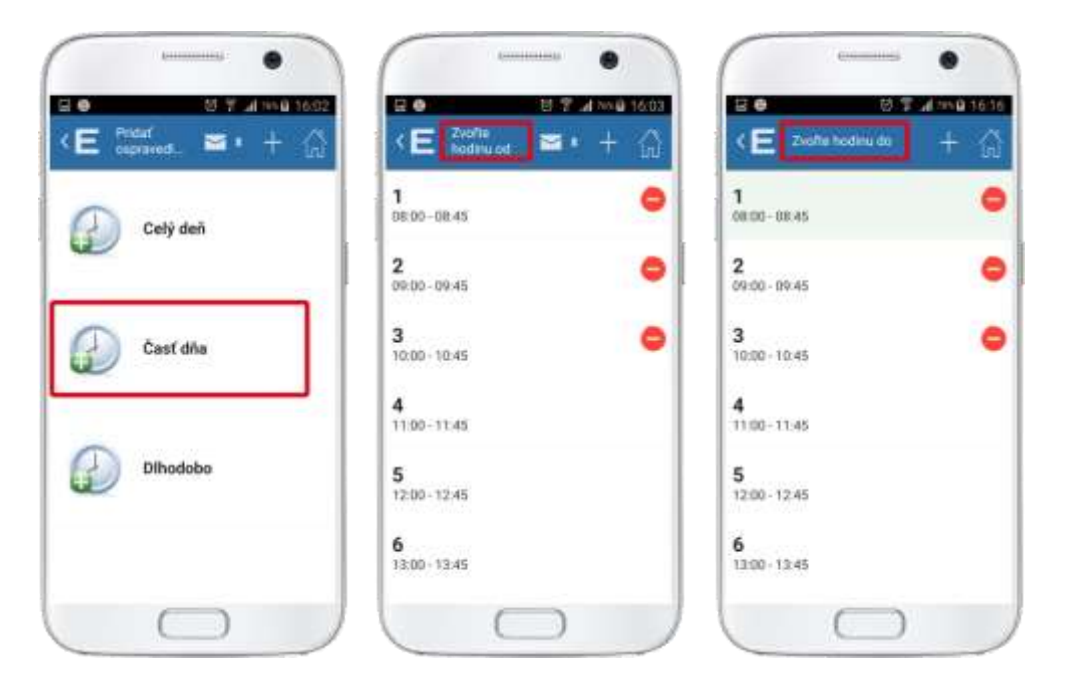

V ďalšom kroku vypíšte znenie ospravedlnenky / dôvod absencie. Ak ste so znením ospravedlnenia spokojní, zvoľte "Poslať". Ospravedlnenka sa odošle triednemu učiteľovi Vášho dieťaťa.

V zozname ospravedlneniek nájdete oznámenie o odoslaní ospravedlnenky. Odoslanú ospravedlnenku môžete v prípade potreby zmazať.

O akceptovaní ospravedlnenky triednym učiteľom budete informovaní správou.

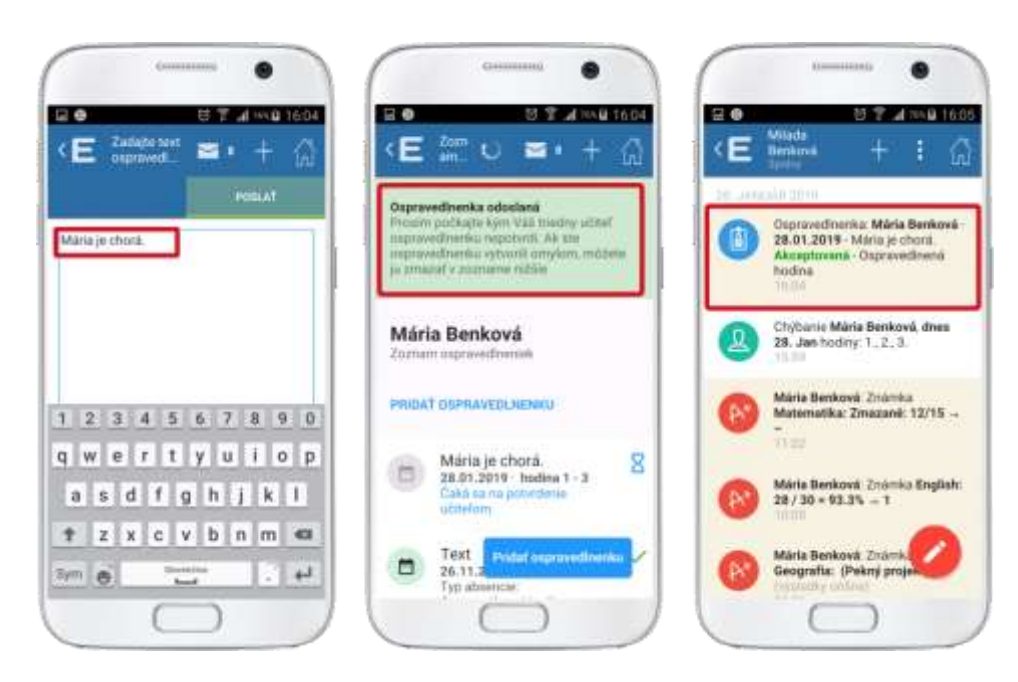

Po zvolení Prezrieť ospravedlnenky sa otvorí zoznam vami vytvorených ospravedlneniek.

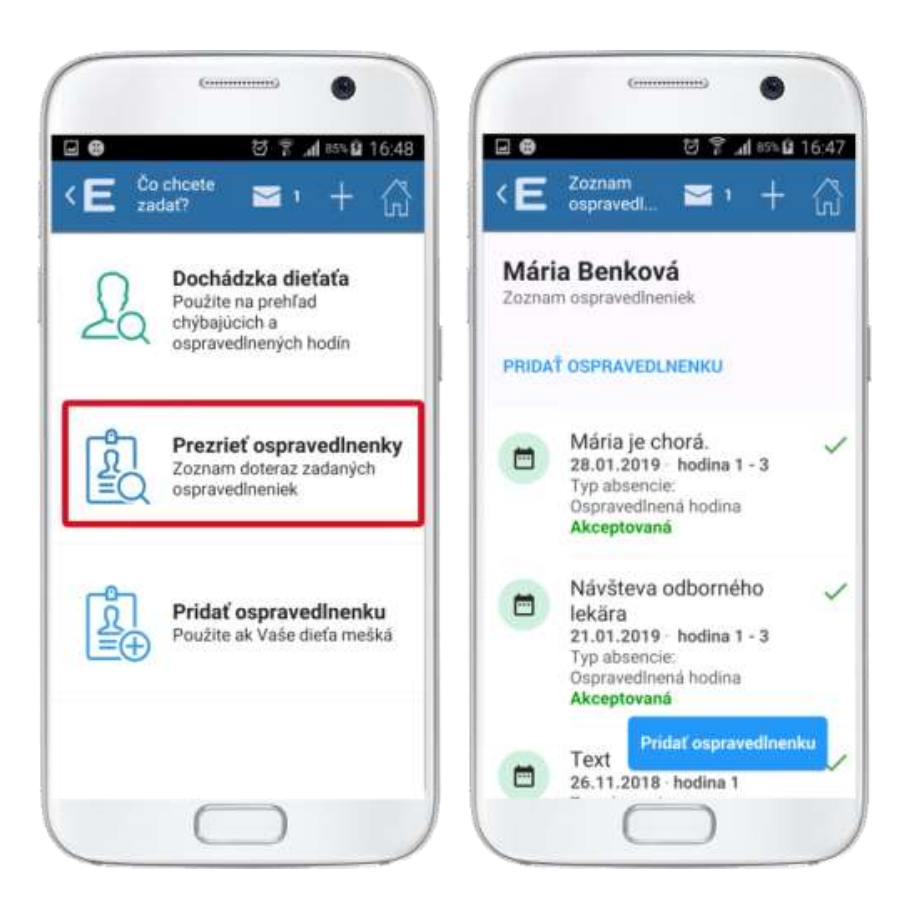